# Dell WM126 Kabellose Maus Bedienungsanleitung

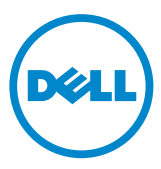

### Hinweise, Achtungs- und Warnhinweise

- HINWEIS: Ein HINWEIS weist Sie auf wichtige Informationen hin, die Ihnen die Bedienung Ihrer kabellosen Dell-Maus erleichtern.
- $\triangle$  ACHTUNG: ACHTUNG weist auf mögliche Hardwarebeschädigungen oder Datenverluste bei Nichtbeachtung der Bedienungshinweise hin.
- WARNUNG: Eine WARNUNG signalisiert die Gefahr von Sachschäden und (lebensgefährlichen) Verletzungen.

Copyright © 2015 Dell Inc. Sämtliche Rechte vorbehalten. Dieses Produkt wird durch US- und internationale Urheber- und geistige Eigentumsrechte geschützt.

Dell™ und das Dell-Logo sind Marken der Dell Inc. in den USA und/oder anderen Gerichtsbarkeiten. Sämtliche sonstigen hierin erwähnten Marken und Namen können Marken der jeweiligen Unternehmen sein.

# Inhalt

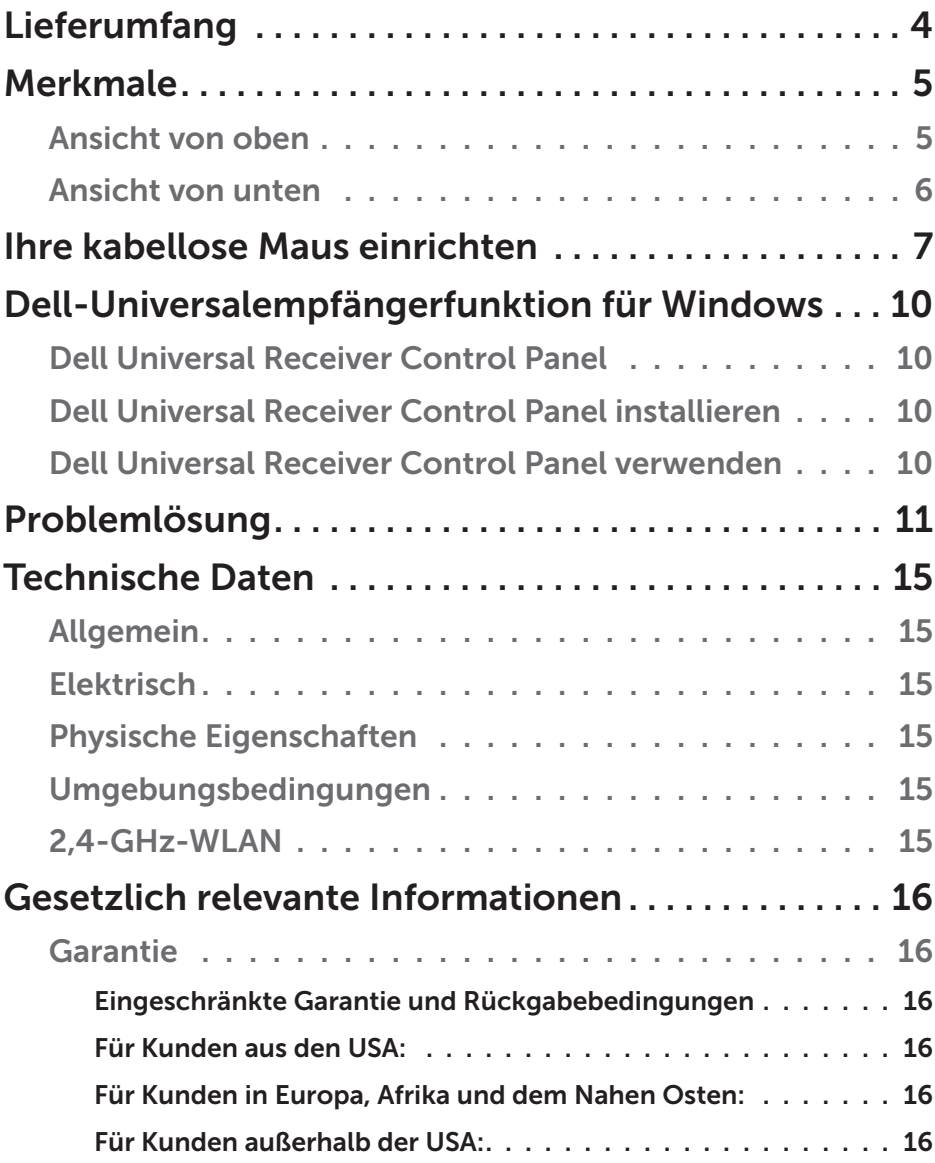

### <span id="page-3-0"></span>Lieferumfang

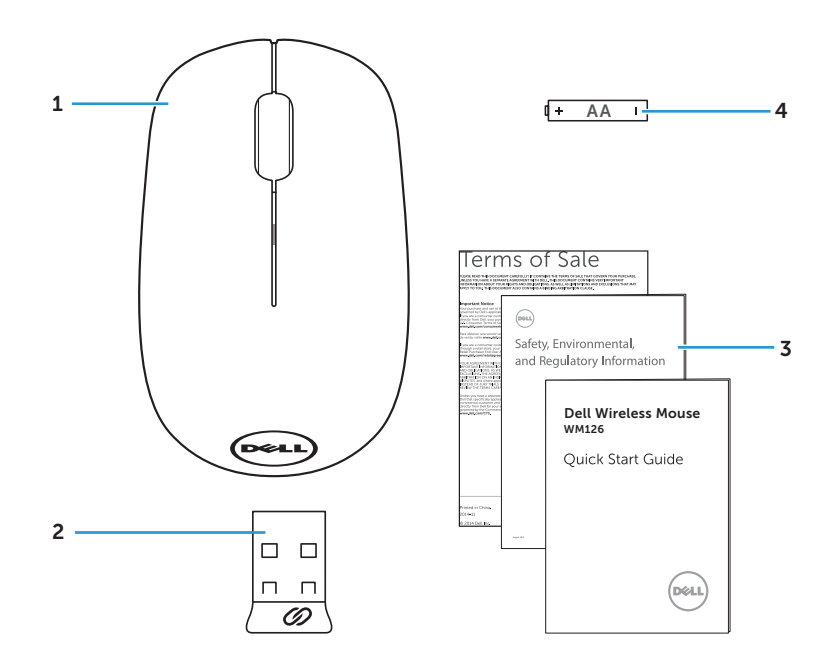

- 
- Anleitungen 4 AA-Batterie
- Kabellose Maus 2 USB-Empfänger
	-

### <span id="page-4-0"></span>Ansicht von oben

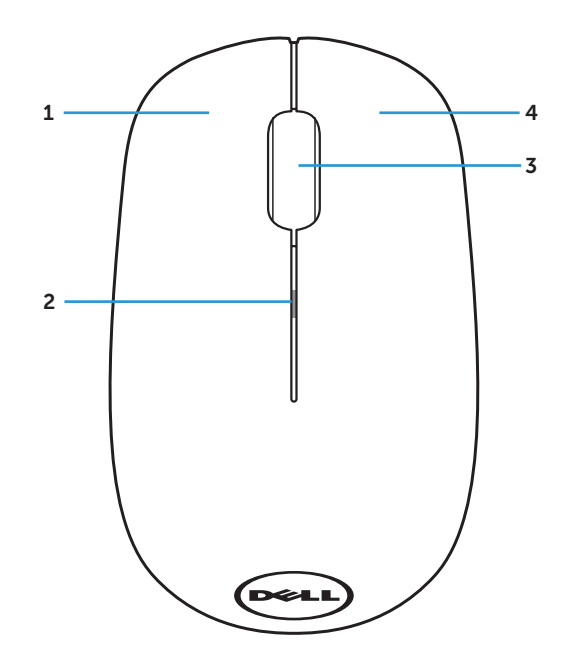

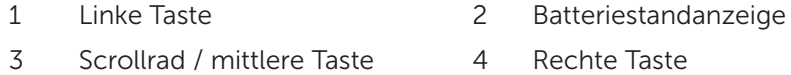

HINWEIS: Wenn die Maus eingeschaltet ist, blinkt die Batteriestandanzeige bei geringem Batteriestand 10-mal gelb.

### <span id="page-5-0"></span>Ansicht von unten

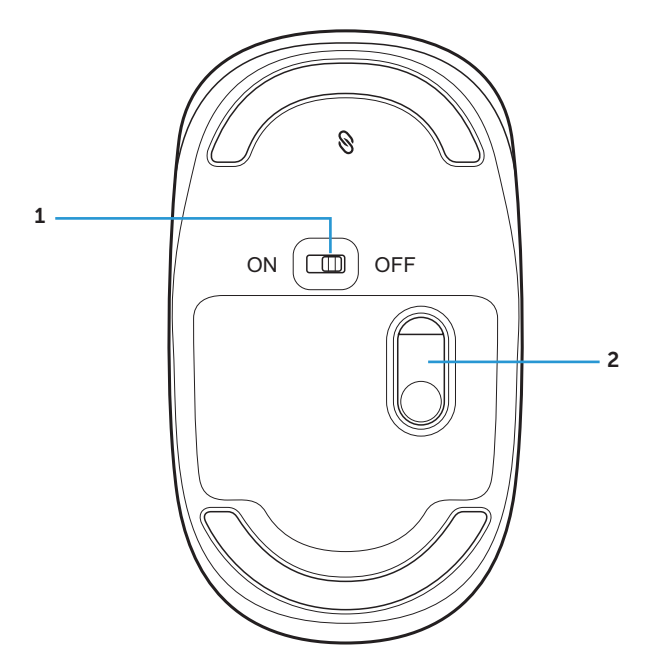

- 
- Ein-/Austaste 2 Optischer Sensor

### <span id="page-6-0"></span>Ihre kabellose Maus einrichten

1. Entfernen Sie die Abdeckung der Maus.

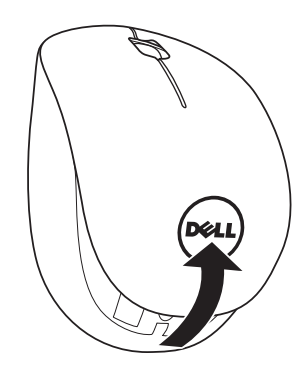

2. Legen Sie die AA-Batterie in das Batteriefach ein.

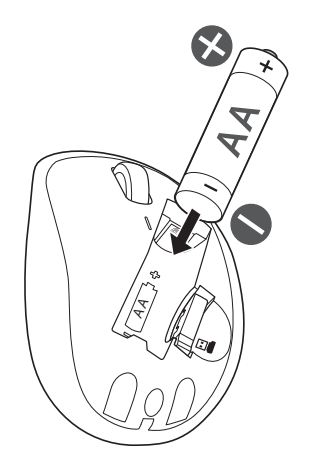

3. Entfernen Sie den USB-Empfänger.

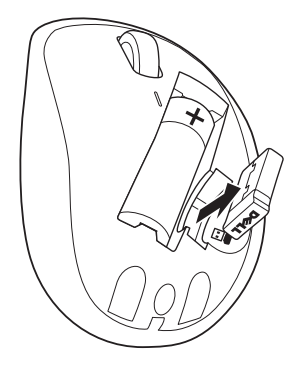

4. Bringen Sie die Abdeckung der Maus wieder an.

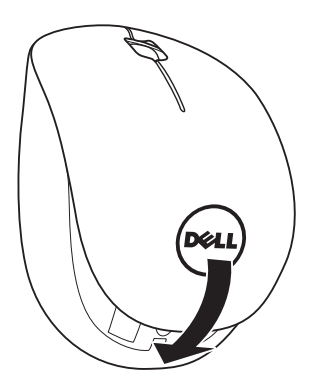

5. Stecken Sie den USB-Empfänger in den USB-Port an Ihrem Computer.

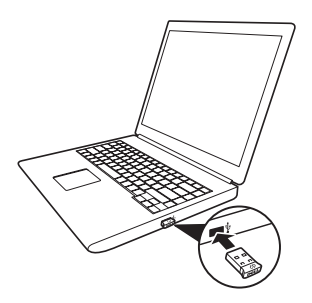

6. Schalten Sie Ihre Maus ein.

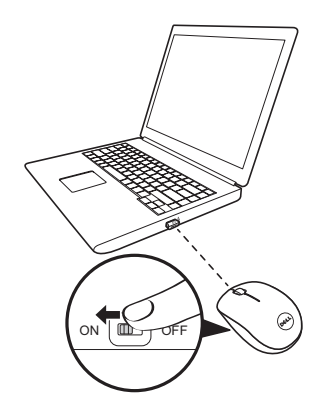

HINWEIS: Stellen Sie sicher, dass der Abstand zwischen Ihrem Computer und der Maus maximal 10 Meter beträgt.

### <span id="page-9-0"></span>Dell-Universalempfängerfunktion für **Windows**

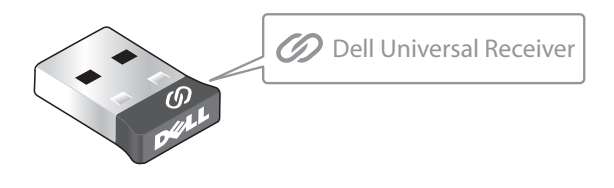

Der Dell-Universalempfänger ermöglicht das Hinzufügen von bis zu sechs Dell-Universal-kompatiblen Drahtlosgeräten zum Empfänger.

### Dell Universal Receiver Control Panel

Über Dell Universal Receiver Control Panel können Sie Dell-Universalkompatible Drahtlosgeräte zum Empfänger hinzufügen.

#### Dell Universal Receiver Control Panel installieren

So installieren Sie Dell Universal Control Panel:

- 1. Schalten Sie den Computer ein.
- 2. Öffnen Sie den Webbrowser und navigieren Sie zu <www.dell.com/support>.
- 3. Geben Sie "dell universal receiver" in die Suchleiste ein. Klicken Sie dann auf Suche.

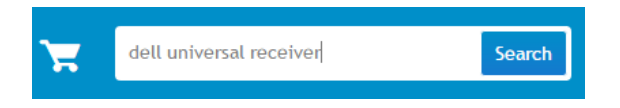

4. Laden Sie die Software Dell Universal Receiver herunter und installieren Sie sie auf Ihrem System.

#### Dell Universal Receiver Control Panel verwenden

Die mit Ihrem System gelieferte Kombination aus Empfänger und Maus ist ab Werk gekoppelt. Verwenden Sie Dell Universal Receiver Control Panel zur Anzeige des Verbindungsstatus Ihrer kabellosen Maus oder zum Koppeln Ihrer Maus mit einem anderen Empfänger.

Befolgen Sie die Bildschirmanweisungen zum Hinzufügen eines Gerätes oder zum Aufheben eine Kopplung.

# <span id="page-10-0"></span>Problemlösung

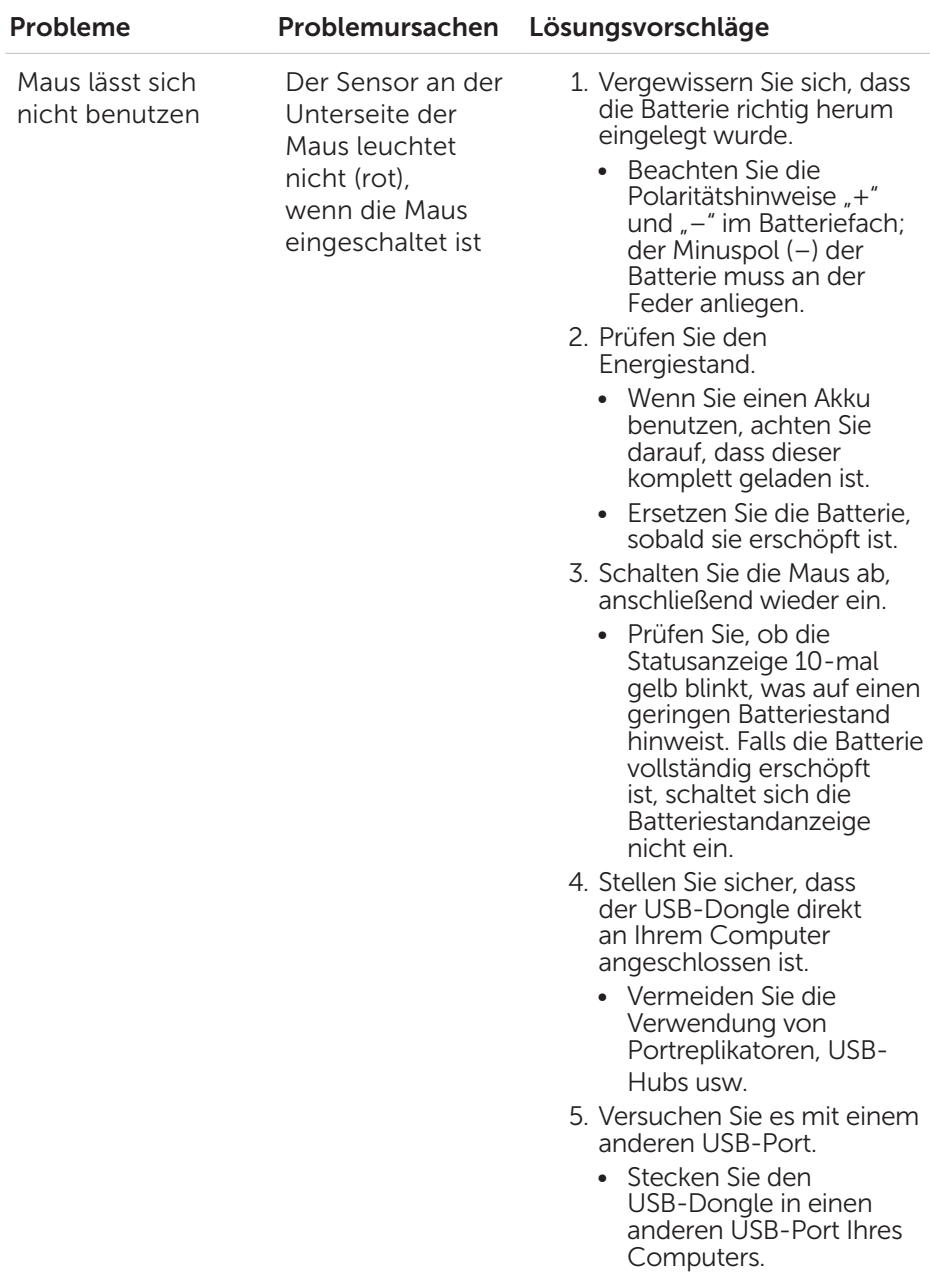

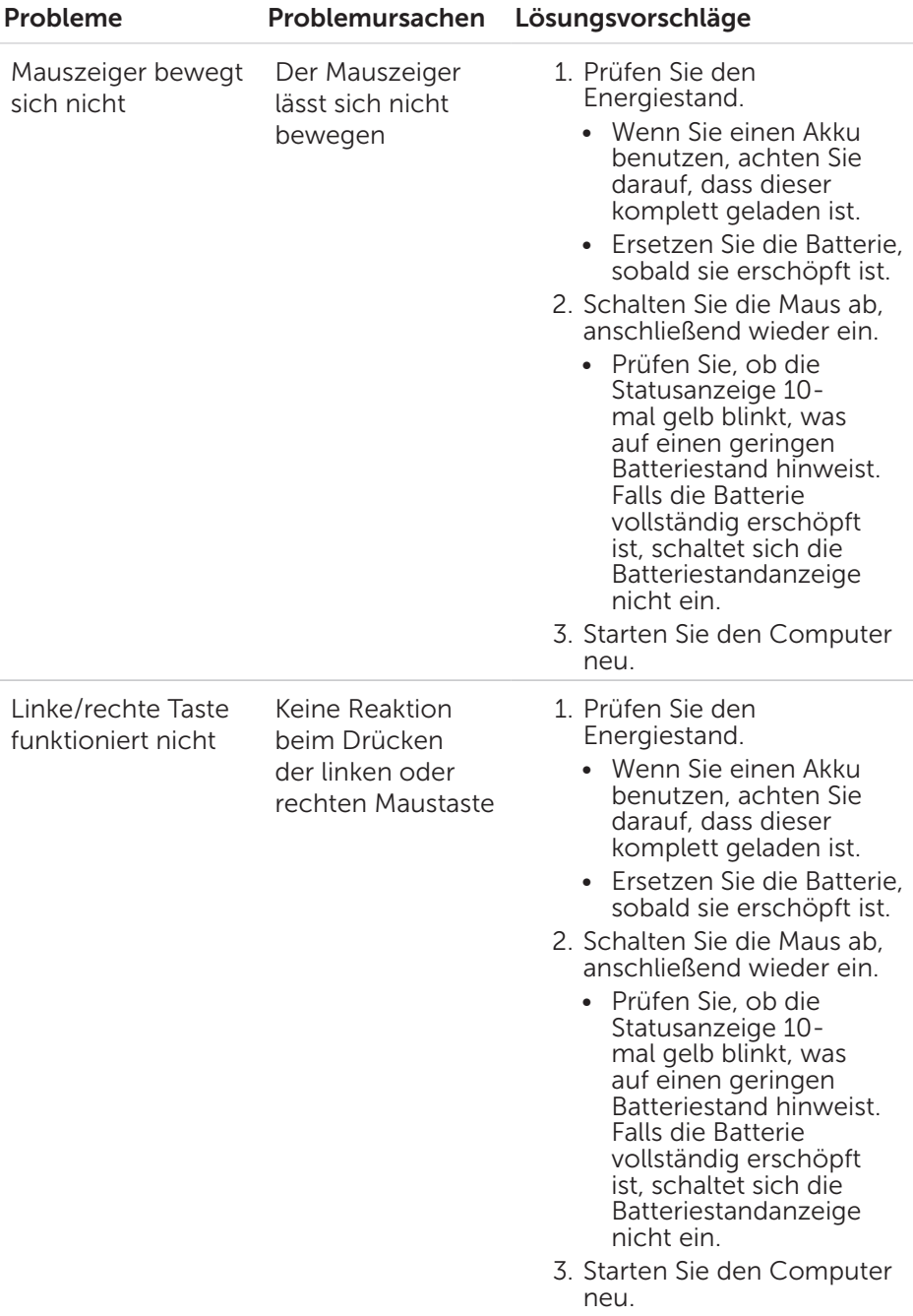

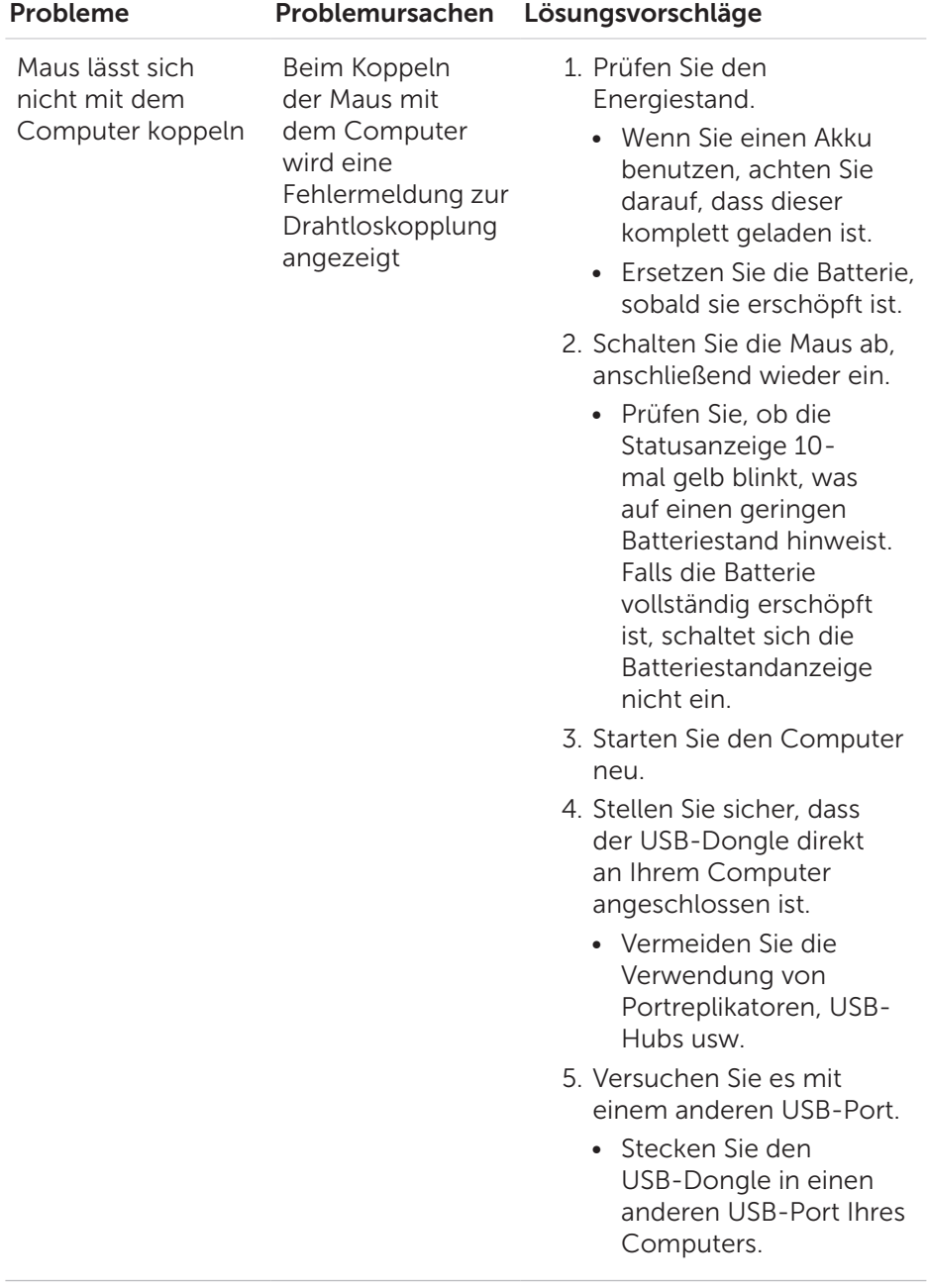

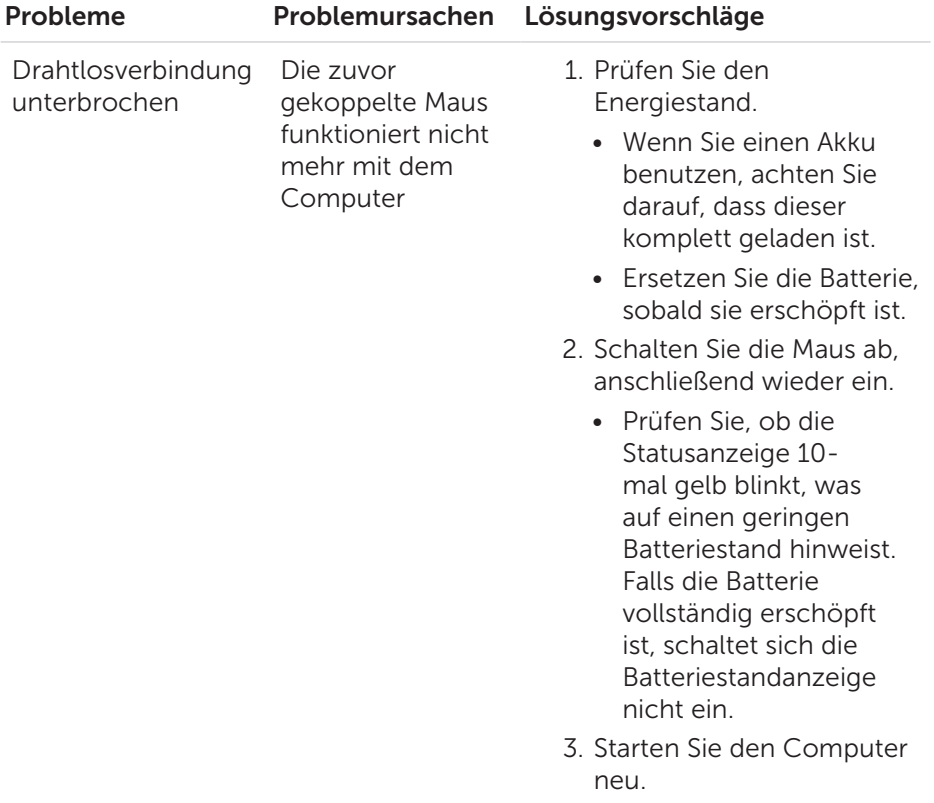

# <span id="page-14-0"></span>Technische Daten

### Allgemein

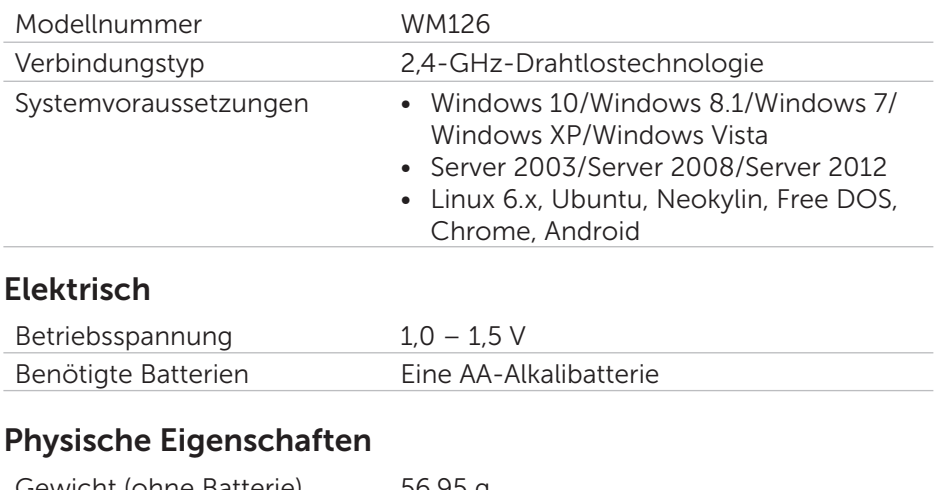

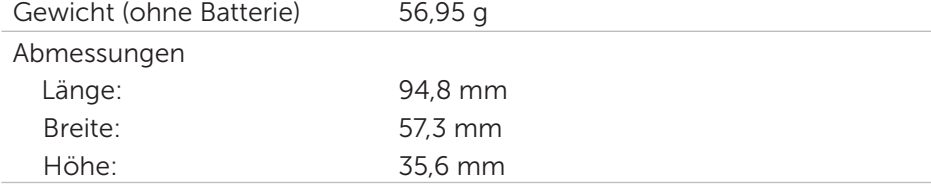

### Umgebungsbedingungen

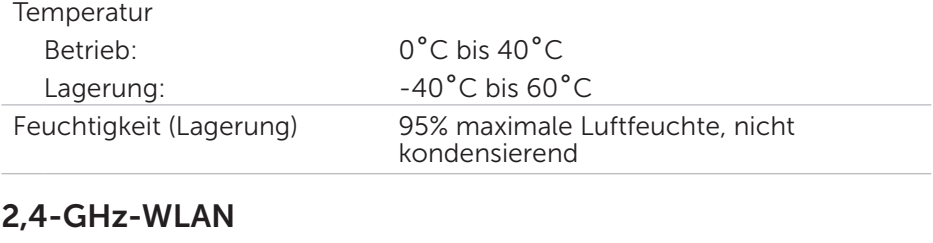

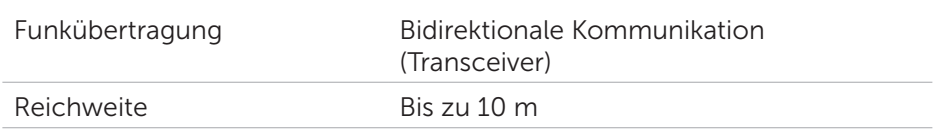

# <span id="page-15-0"></span>Gesetzlich relevante Informationen

### Garantie

#### *Eingeschränkte Garantie und Rückgabebedingungen*

Produkte der Dell-Marke genießen eine einjährige, eingeschränkte Hardwaregarantie.

#### *Für Kunden aus den USA:*

Kauf und Einsatz dieses Produktes unterliegen der Dell-Endbenutzervereinbarung, die Sie hier finden: [www.dell.com/terms](http://www.dell.com/terms). Dieses Dokument enthält eine bindende Schlichtungsklausel.

#### *Für Kunden in Europa, Afrika und dem Nahen Osten:*

Kauf und Einsatz von Produkten der Dell-Marke unterliegen national gültigen Verbraucherrechten, zwischen Ihnen und Händlern geschlossenen Vereinbarungen (die für den Händler und Sie gelten) sowie den Dell-Endanwendervereinbarungen.

Dell kann eine zusätzliche Hardwaregarantie gewähren – die vollständige Dell-Endanwendervereinbarung finden Sie so: Rufen Sie [www.dell.com](http://www.dell.com) auf, wählen Sie Ihr Land aus der Auflistung am Fuß der "Startseite". Klicken Sie anschließend zum Einsehen der Endanwenderbedingungen auf "Bedingungen und Konditionen", zum Einsehen der Garantiebedingungen auf den "Support"-Link.

#### *Für Kunden außerhalb der USA:*

Kauf und Einsatz von Produkten der Dell-Marke unterliegen national gültigen Verbraucherrechten, zwischen Ihnen und Händlern geschlossenen Vereinbarungen (die für den Händler und Sie gelten) sowie den Dell-Garantiebedingungen. Dell kann eine zusätzliche Hardwaregarantie gewähren – die vollständigen Dell-Garantiebedingungen finden Sie so: Rufen Sie [www.dell.com](http://www.dell.com) auf, wählen Sie Ihr Land aus der Auflistung am Fuß der "Startseite". Klicken Sie anschließend zum Einsehen der Garantiebedingungen auf "Bedingungen und Konditionen" oder den "Support"-Link.